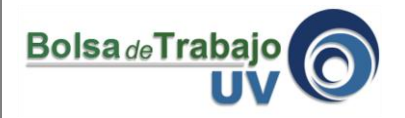

El sistema Bolsa de Trabajo funciona con varias ventanas emergentes, es por esto que es necesario que en su navegador estén permitidos los elementos emergentes para que pueda utilizar el sistema sin ningún problema.

Dependiendo del navegador que utilice es el procedimiento que debe realizar para desactivar el bloqueador de elementos emergentes.

## **Internet Explorer**

- 1. Hacer clic a la barra superior **Herramientas** o en el botón  $\frac{33}{28}$  en la sección superior derecha del navegador
- 2. Clic sobre la opción **Opciones de Internet**
- 3. Seleccionar la pestaña **Privacidad**
- 4. En la sección **Bloqueador de elementos emergentes** desactivar el **bloqueador de elementos emergentes**
- 5. Hacer clic en **Aceptar**

Si desea configurar solo una excepción debe permitir siempre elementos emergentes del servidor **dsia.uv.mx**

## **Google Chrome**

- 1. Haz clic en el menú de Chrome  $\Xi$  en la barra de herramientas del navegador.
- 2. Selecciona **Configuración**
- 3. Haz clic en **Mostrar configuración avanzada**
- 4. En la sección **Privacidad**, haz clic en el botón **Configuración de contenido**
- 5. En la sección **Ventanas emergentes**, selecciona **Permitir que todos los sitios muestren ventanas emergentes**

## **Opera**

- 1. Hacer clic en el botón **Opera** ubicado en la parte superior izquierda del navegador.
- 2. Selecciona **Configuración**
- 3. Haz clic en la pestaña **Sitios web**
- 4. En la sección **Emergentes** seleccionar la opción P**ermitir emergentes a todos los sitios**

## **Safari**

- 1. Hacer clic en el menú **Safari** ubicado en la parte superior izquierda del navegador.
- 2. Selecciona la opción **Preferencias**
- 3. Haz clic en **Seguridad**
- 4. Desmarcar la opción **Bloquear ventanas emergentes**

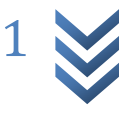

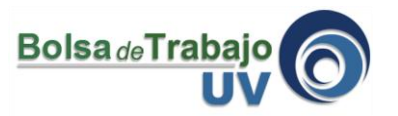

Coordinación Bolsa de Trabajo UV Universidad Veracruzana Edificio "C" de Rectoría 3er Piso Lomas del Estadio s/n C.P. 91000 Tel (228) 842 17 00 ext. 11138 Xalapa, Veracruz, México [http://www.uv.mx/bolsadetrabajo](http://www.uv.mx/)

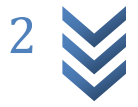